## **特集 緊急実験! 5ドル I/Oコンピュータ上陸**

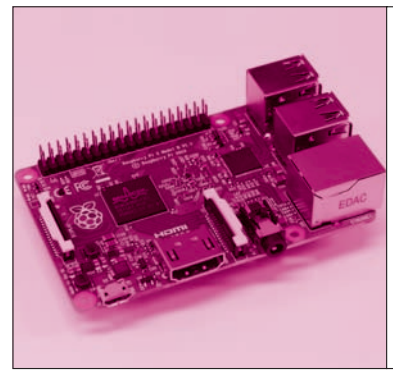

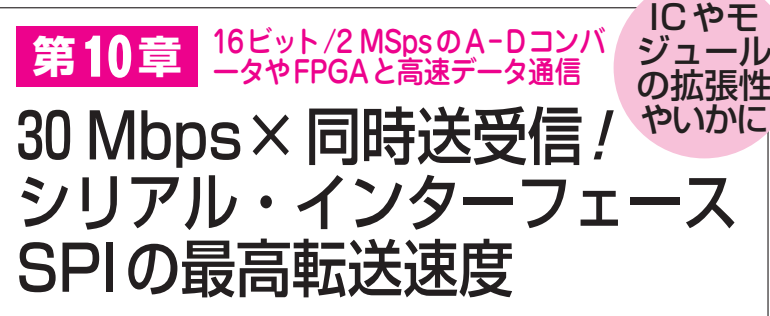

渡辺 研 <sub>Ken Watanabe</sub>

 本章では,SPIでの通信速度実験(**写真1**)を行い ます. 第9章までのGPIOの実験に続いて. ラズベ リー・パイのSPIを調べます.

SPIは、I2Cのように通信速度の規格はありません. 転送レートや一度に送るデータ量はユーザが決めま す.実験では168通りの組み合わせで試します(**写 真 1**).FPGAやマイコンなどクロック周波数やパ ケット転送量を選べるICと,ラズベリー・パイを 接続するときの参考にできそうです. **〈編集部〉**

## SPIの転送速度設定と実験の方法

転送速度には瞬間的な最大速度という見かたと、長 い時間における平均速度という見かたとがありますが, ここでは後者の平均速度の測定を行います.

## **● 高速SPIを使うときもWiringPiでOK**

 ラズベリー・パイ用のI/O関数セットWiringPiの シリアル系制御用関数には、Linux 自体に用意されて いるI/O制御関数(システム・コール)ioctlが使わ れています.事前実験として wiringPi を使わずに ioctlを使った送受信プログラムも比較しましたが, 細かい転送サイクルなどに関してWiringPiとほとん ど差異はありませんでした.

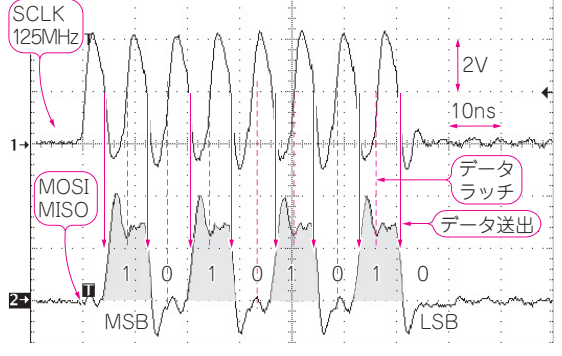

**図 1 SCLK= 125 MHz動作でのMOSI/MISOタイミング波形**

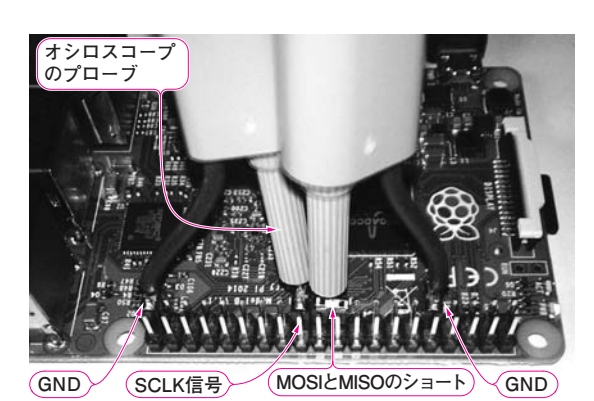

**写真 1 MOSIとMISOをジャンパ・ソケットでショートしてオ シロスコープで観測**

## **● SPIクロック周波数の設定**

SPIの速度設定を行うときは、wiringPiSPISet up関数で直接周波数の数値を与えればOKです. モ ード設定もできるwiringPiSPISetupMode関数 でも同様です.

 次にwiringPiSPIDataRW関数でSPI転送の実 行 を し ま す.wiringPiSPIDataRW 関数では ioctlへ速度を含めた設定内容が渡されます.

 ラズベリー・パイではSCLKの設定は125 MHzが 最大なので,「125000000」を設定し動作をさせると**図**

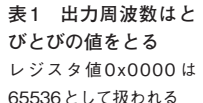

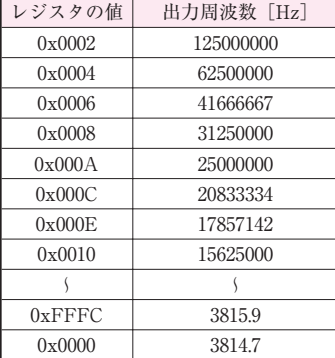

 $2016$ 年3月号 105